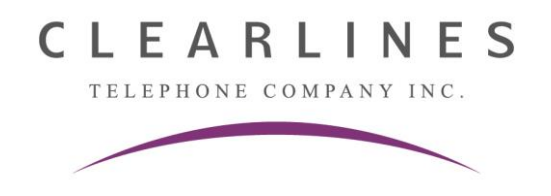

## **Changing the COMPANY Auto Attendant Greeting**

- 1. Press the "**Voicemail**" button.
- 2. Ignore the computer voice asking for a password.
- 3. **Instead, press # 6 \* 9981234 #**
- 4. The system will now say **"You have zero new messages"**
- 5. Press 4 to **"To Modify Message"**

**NOTE! : DO NOT press 1 to Change the Company Greeting**

- 6. **Press 3** to **"Change Custom Service Menu"**.
- 7. **Press 1 for Day** message **or 2 for Night** message for Custom Service Prompt.
- 8. It will play your current auto attendant greeting **(please make sure it is the proper greeting BEFORE going to step 9)**
- 9. **Press 1** to change
- 10. **Press 1** to re-record
- 11. The system will say: "Record at the tone and press 1 to stop recording".
- 12. After recording your greeting, you can press:
	- 1 to review
	- **2 to accept**
	- 3 to erase and try again
- 13. Hang up or press **Release** when done